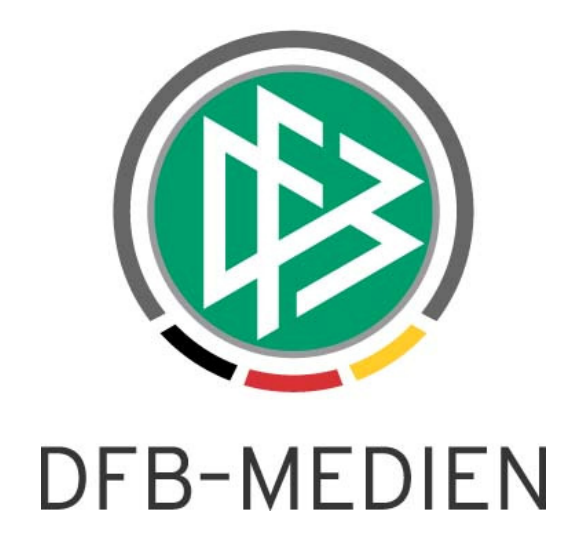

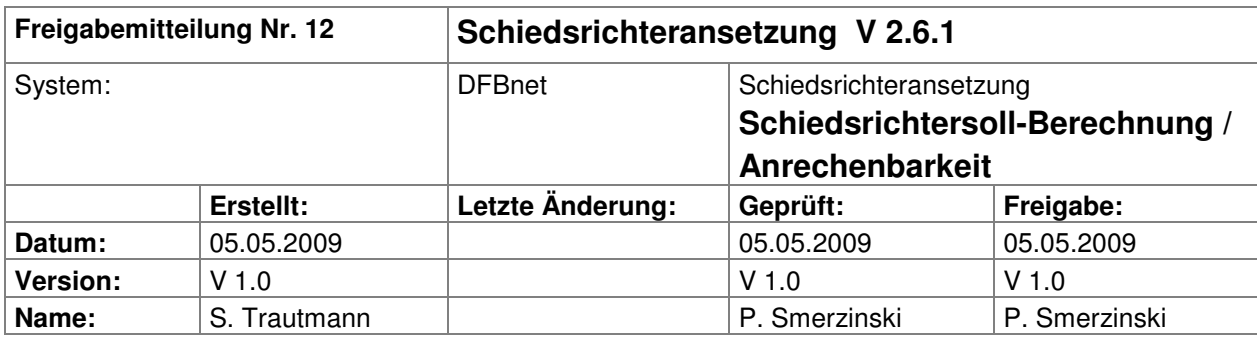

#### **© 2009 DFB-Medien GmbH & Co. KG**

Alle Texte und Abbildungen wurden mit größter Sorgfalt erarbeitet, dennoch können etwaige Fehler nicht ausgeschlossen werden. Eine Haftung der DFB Medien, gleich aus welchem Rechtsgrund, für Schäden oder Folgeschäden, die aus der An- und Verwendung der in diesem Dokument gegebenen Informationen entstehen können, ist ausgeschlossen.

Das Dokument ist urheberrechtlich geschützt. Die Weitergabe sowie die Veröffentlichung dieser Unterlage, ist ohne die ausdrückliche und schriftliche Genehmigung DFB Medien nicht gestattet. Zuwiderhandlungen verpflichten zu Schadensersatz. Alle Rechte für den Fall der Patenterteilung oder der GM-Eintragung vorbehalten.

Die in diesem Dokument verwendeten Soft- und Hardwarebezeichnungen sind in den meisten Fällen auch eingetragene Warenzeichen und unterliegen als solche den gesetzlichen Bestimmungen.

# Inhalt:

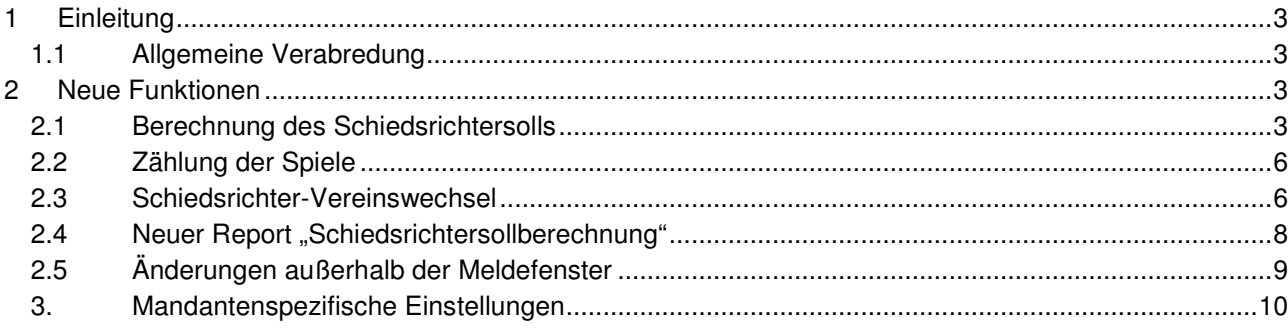

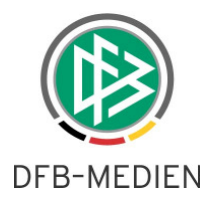

# **1 Einleitung**

In dieser Freigabemitteilung finden Sie die Beschreibung neuer Funktionen, die in der Schiedsrichteransetzung **Version 2.6.1** implementiert sind.

## **1.1 Allgemeine Verabredung**

Ist im folgenden Dokument von Schiedsrichter die Rede, so sind immer alle Ansetzungsrollen und beide Geschlechter gemeint, es sei denn, es wurde ausdrücklich nur der Schiedsrichter erwähnt. Bei den in den Beispielen enthaltenen Daten handelt es sich um fiktive Daten, die der besseren Verständlichkeit dienen.

# **2 Neue Funktionen**

## **2.1 Berechnung des Schiedsrichtersolls**

Als Schiedsrichterverwalter eines Kreises bzw. einer Gruppe haben sie nunmehr in einem festgelegten Zeitraum (Meldefenster) die Möglichkeit, die anrechenbaren Schiedsrichter – nach Abschluss einer Saison bzw. nach Ende eines Kalenderjahres – festzulegen. Danach kann im Zusammenspiel mit der Verbandsverwaltung (siehe separate Freigabemitteilung) das Schiedsrichtersoll berechnet werden. Zudem können auch in der Vergangenheit liegende Zeiträume angezeigt werden.

Die Schiedsrichterverwalter mit Verbandsrechten haben die Möglichkeit, auch außerhalb (bzw. nach Ablauf) des Meldefensters des Landesverbandes Korrekturen vorzunehmen (siehe auch Punkt 2.5). Die Abstimmung erfolgt in diesen Fällen zwischen den Schiedsrichterverantwortlichen der Kreise und Landesverbände.

Der Menüpunkt "Schiridaten" wurde – bei entsprechender Berechtigung – um den Unterpunkt "Sollberechnung" erweitert.

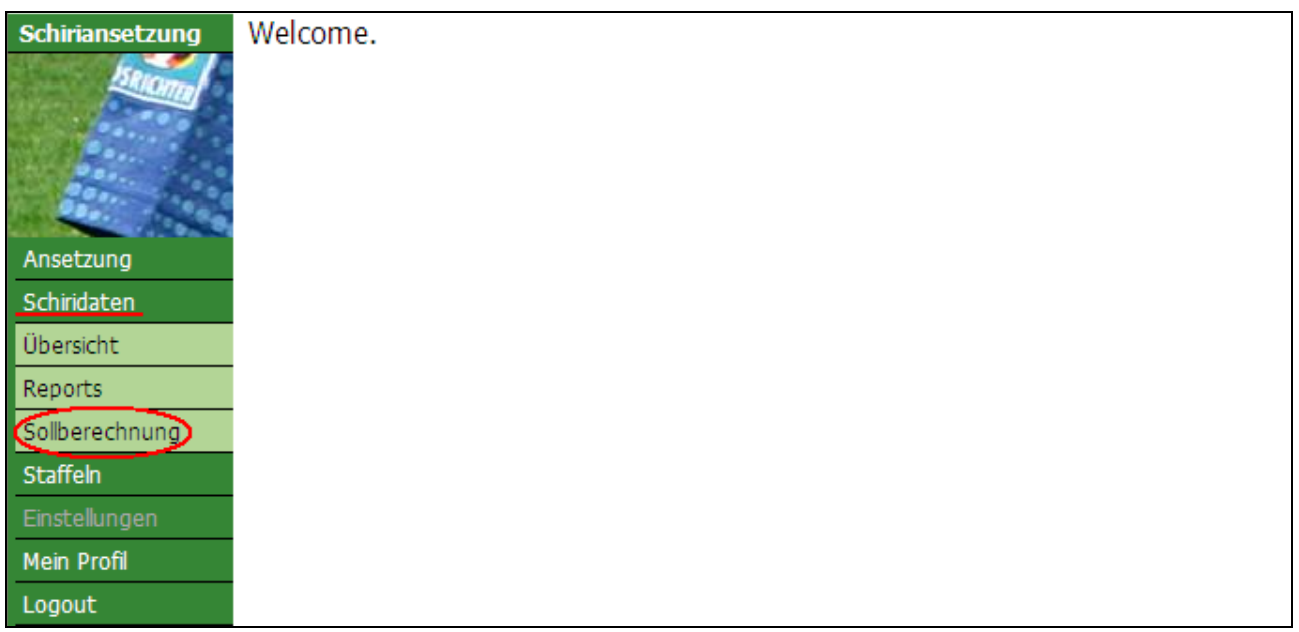

**Bild 1:** Menüsicht nach Anmeldung

Durch Klick auf die neue Funktion "Sollberechnung" gelangen Sie direkt ...

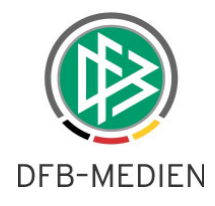

… in die Schiedsrichtersollberechnung (bzw. zu den vorbereitenden Tätigkeiten). Dabei wird das entsprechende Schiedsrichter-Stammgebiet vorgeblendet.

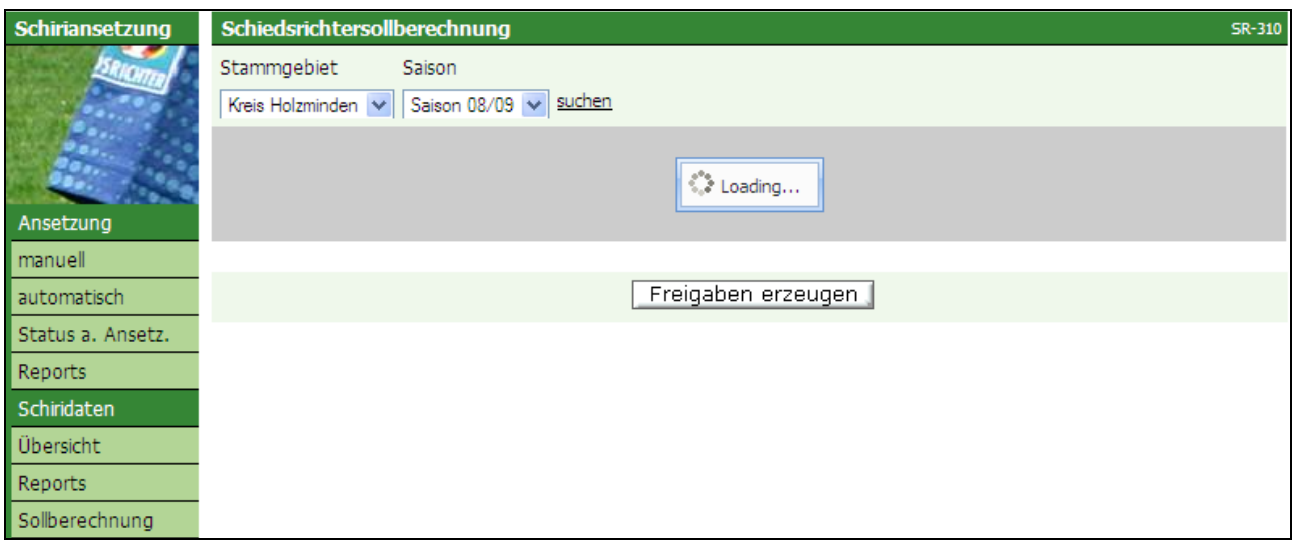

**Bild 2:** Unterpunkt "Schiedsrichtersollberechnung" (SR-310)

Nach Klick auf "suchen" (aktuelle bzw. abgelaufene Saison wird vorgeblendet) wird die Liste der vom Anwender zu verwaltenden Schiedsrichter erzeugt.

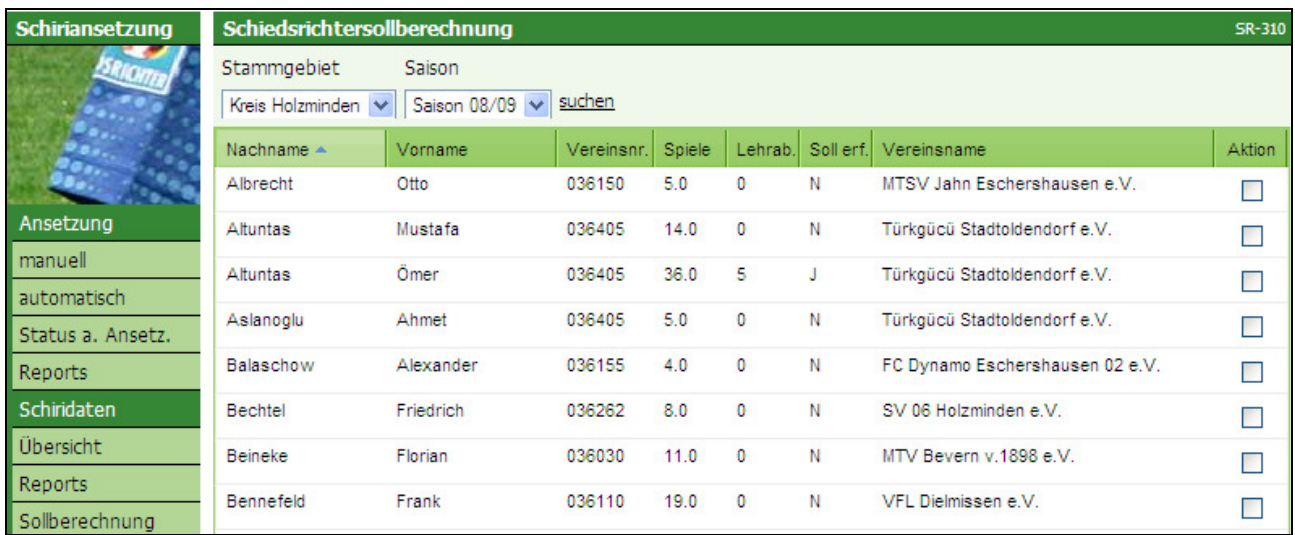

Bild 3: Unterpunkt "Schiedsrichtersollberechnung" – Übersicht Schiedsrichterliste im Stammgebiet (SR-310)

Dabei werden u.a. die Vereins-Nr., die Anzahl der Spiele und die besuchten Lehrabende (anrechenbar) angezeigt.

Die Spalte "Soll erfüllt" gibt an, ob ein Schiedsrichter aufgrund der mandantenspezifischen Einstellungen (siehe Punkt 3) anrechenbar ("J") ist oder nicht ("N").

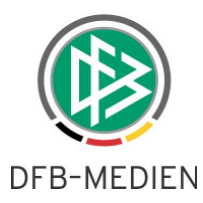

Durch Betätigung des Buttons "Freigaben erzeugen", den Sie am unteren Ende (Mitte) der Liste finden, werden alle Vorschläge aus der Spalte "Soll erfüllt" übernommen.

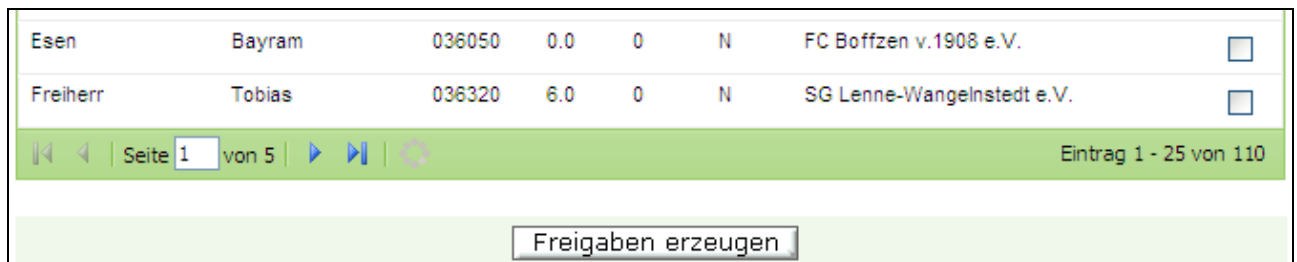

**Bild 4:** Unterpunkt "Schiedsrichtersollberechnung" – "Freigaben erzeugen" (SR-310)

Vorab wird noch eine Sicherheitsabfrage geschaltet. Die "OK" Bestätigung führt zur Verarbeitung.

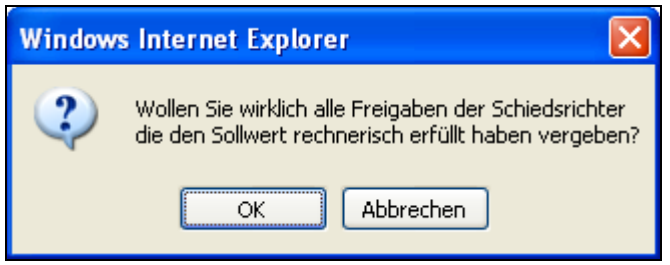

**Bild 5:** Sicherheitsabfrage "Sollwerterfüllung"

Dabei wird bei Schiedsrichtern, die die Vorgaben des Landesverbandes erfüllen, ein Haken gesetzt. Im oberen Bereich wird zudem angezeigt, wie viele Schiedsrichter anrechenbar bzw. wie viele Freigaben erfolgt sind.

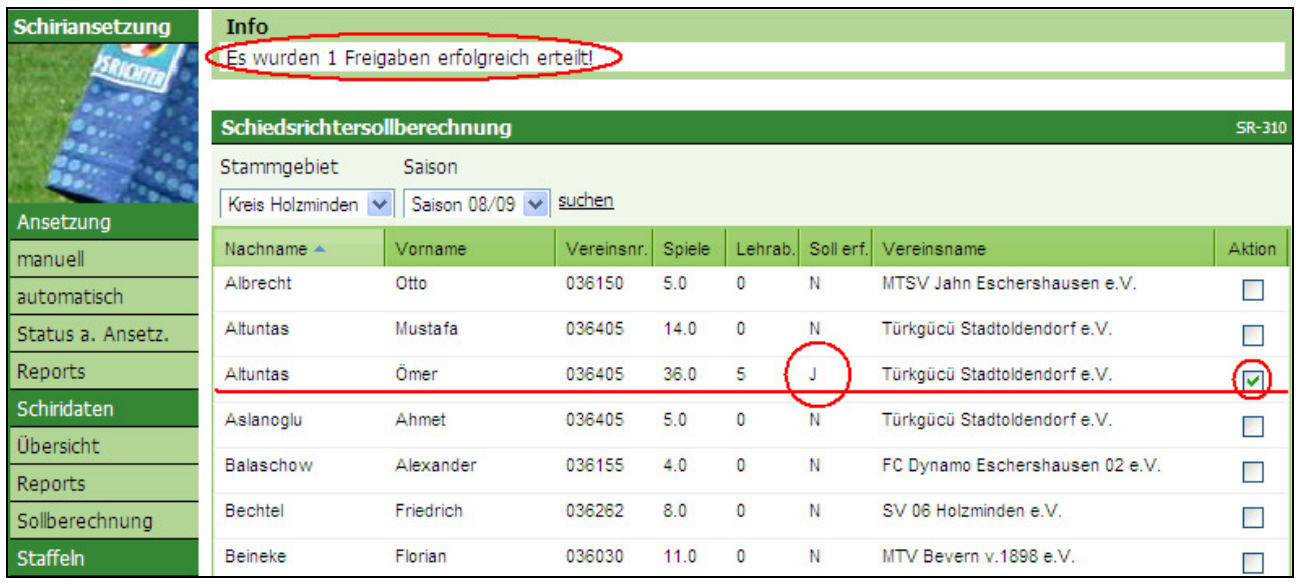

Bild 6: Unterpunkt "Schiedsrichtersollberechnung" – Übersicht nach Berechnung des Solls im Stammgebiet (SR-310)

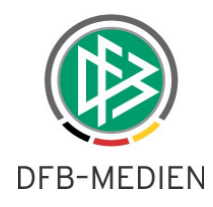

Sie können die Liste auch – nach eigenen Wünschen – sortieren. Dazu klicken sie in die jeweilige Spaltenüberschrift. Nachfolgend ein Beispiel zur "Sortierung nach Vereinsnamen":

| <b>Schiriansetzung</b>       | Schiedsrichtersollberechnung      |                          |            |        |              |           |                                 |               | SR-310               |                                           |                          |
|------------------------------|-----------------------------------|--------------------------|------------|--------|--------------|-----------|---------------------------------|---------------|----------------------|-------------------------------------------|--------------------------|
|                              | Stammgebiet<br>Kreis Holzminden V | Saison<br>Saison 08/09 V | suchen     |        |              |           |                                 |               |                      |                                           |                          |
|                              | Nachname                          | Vorname                  | Vereinsnr. | Spiele | Lehrab.      | Soll erf. | Vereinsname $\triangle$         | ll –          | Aktion               |                                           |                          |
|                              | Müller                            | Chris                    | 036667     | 28.0   | o            | Ν         | AY Yildiz Sport Holzminden e.V. | $\frac{A}{2}$ | Sort Ascending       |                                           |                          |
| Ansetzung                    | Groppe                            | Peter                    | 036050     | 0.0    | 0            | N         | FC Boffzen v.1908 e.V.          | $\frac{7}{4}$ | Sort Descending      |                                           |                          |
| Schiridaten<br>Übersicht     | <b>Hindrichs</b>                  | Fabian                   | 036050     | 0.0    | 0            | N         | FC Boffzen v.1908 e.V.          | 丽             | $\bigcap$<br>Columns | $\overline{v}$                            | Nachname                 |
| Reports                      | Mainka                            | Michael                  | 036050     | 9.0    | $\mathbf{0}$ | N         | FC Boffzen v.1908 e.V.          |               |                      | $\overline{\mathbf{v}}$                   | Vorname                  |
| Sollberechnung               | Meyer                             | Frederic                 | 036050     | 20.0   | $\mathbf{0}$ | N         | FC Boffzen v.1908 e.V.          |               | П                    | $\overline{v}$                            | Vereinsnr.               |
| <b>Staffeln</b>              | Esen                              | Bayram                   | 036050     | 0.0    | $\bullet$    | N         | FC Boffzen v.1908 e.V.          |               |                      | $\overline{v}$                            | <b>Spiele</b>            |
| Einstellungen                | Esen                              | Ayhan                    | 036050     | 1.0    | 0            | N         | FC Boffzen v.1908 e.V.          |               |                      | $\overline{v}$                            | Lehrab.                  |
| <b>Mein Profil</b><br>Logout | Yüceer                            | Mustafa                  | 036050     | 0.0    | $\theta$     | N         | FC Boffzen v.1908 e.V.          |               | □                    | $\overline{v}$<br>$\overline{\mathbf{v}}$ | Soll erf.<br>Vereinsname |
|                              | Gross                             | Joerg                    | 036050     | 23.0   | 0            | N         | FC Boffzen v.1908 e.V.          |               |                      |                                           | Sollfreigabe             |
|                              | Pieper                            | Michael                  | 036050     | 9.0    | $\mathbf{0}$ | N         | FC Boffzen v.1908 e.V.          |               |                      | $\overline{\mathbf{v}}$                   | Aktion                   |

**Bild 7:** Unterpunkt "Schiedsrichtersollberechnung" – Sortierung Schiedsrichterliste im Stammgebiet (SR-310)

Sie können die Schiedsrichter auch manuell (einzeln) bearbeiten. Dabei ist zu beachten, dass jedes Anklicken eines Checkmark sofort an den Server übertragen und gespeichert wird. Eine abschließende Speicherung ist somit nicht erforderlich.

Damit diese Funktion auch komfortabel eingesetzt werden kann, müssen die anrechenbaren Lehrabende gepflegt sein. Die Pflege der Teilnehmer ist zwar weiterhin über die Schiedsrichter-Daten (und dann die Eingabe der einzelnen "anrechenbaren Lehrabende") möglich, wir empfehlen jedoch die Nutzung der **DFBnet Lehrgangsverwaltung**, wo Sie sehr bequem alle markierten Schiedsrichter mit einem Klick zu einem Lehrgang oder Lehrabend zuteilen können.

## **2.2 Zählung der Spiele**

Es werden alle Spiele gezählt. Dabei wird die Anrechenbarkeit berücksichtigt, die über die Spiele eingestellt wird.

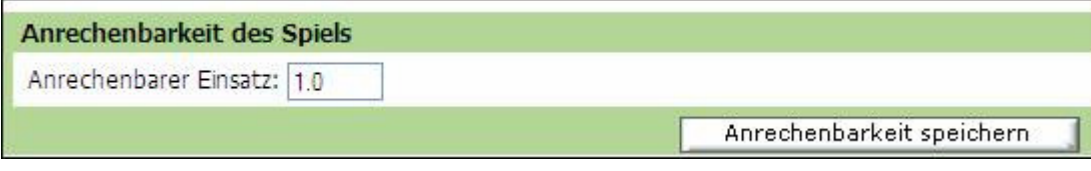

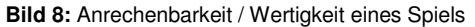

### **2.3 Schiedsrichter-Vereinswechsel**

Aufgrund der unterschiedlichen Handhabung in den Landesverbänden wird bei einem Vereinswechsel während einer Saison bzw. im Kalenderjahr immer der aktuelle Verein des Schiedsrichters angezeigt.

Hat während der Saison ein Vereinswechsel stattgefunden, erfolgt die Anrechenbarkeit (also für welchen Verein der Schiedsrichter "gewertet" wird) dann über die Verbandsverwaltung.

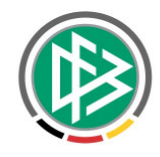

Wird der Landesverband gewechselt, müssen sich die beteiligten Landesverbände abstimmen.

Es ist möglich, dass ein Schiedsrichter in einem LV mit Kalenderjahrzeitraum (1.1.-31.12.2008) das Soll erfüllt hat (ein "Haken" wurde also gesetzt für 2008) und nun im Januar in einen Landesverband mit Saisonzeitraum wechselt (01.07.2008 - 30.06.2009). Auch hier muss die Abstimmung zwischen den beiden Landesverbänden (bzw. Kreisen/Gruppen) erfolgen. Die Anrechenbarkeit ist dann über die Verbandsverwaltung zu regeln.

Der Schiedsrichterverwalter legt also fest, ob ein Schiedsrichter anrechenbar ist oder nicht. Für welchen Verein der Schiedsrichter letztlich angerechnet wird, hängt von den Bestimmungen der einzelnen Landesverbände ab (und wird über die Verbandsverwaltung geregelt) bzw. Bedarf der Abstimmung (s.o.).

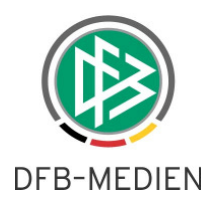

# 2.4 Neuer Report "Schiedsrichtersollberechnung"

Die Schiridaten-Reports wurden um den Report "Schiedsrichtersollberechnung" erweitert.

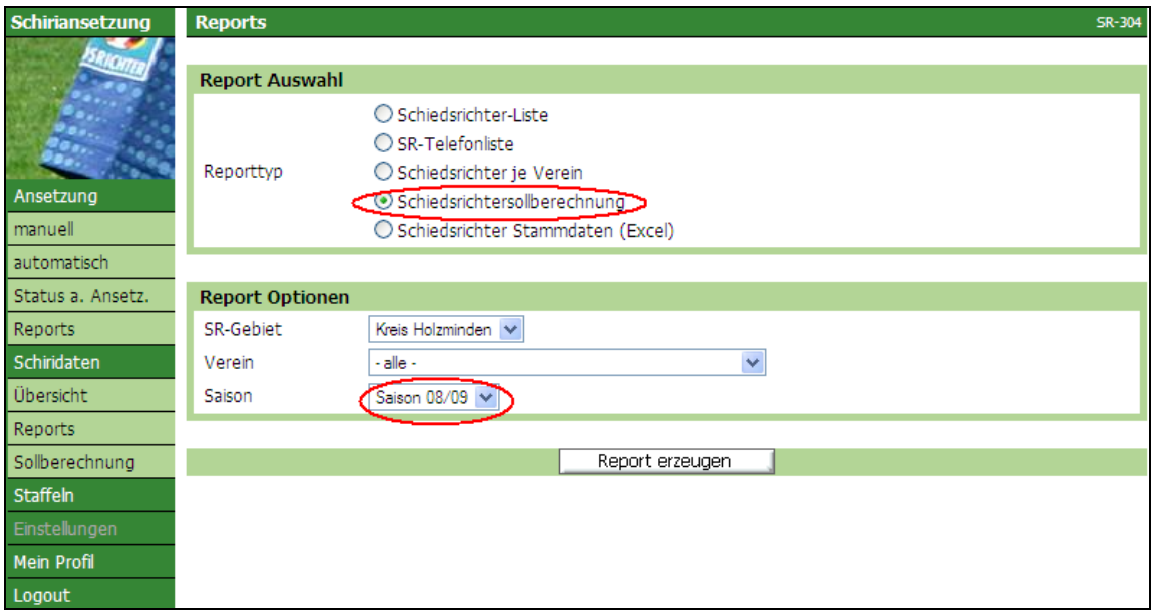

**Bild 9: Report "Schiedsrichtersollberechnung" (SR-304)** 

Sie wählen die entsprechende Saison aus und können nach allen Vereinen oder gezielt nach einem Verein suchen. In der letzten Spalte erkennen Sie, ob die Vorgaben erreicht wurden oder nicht.

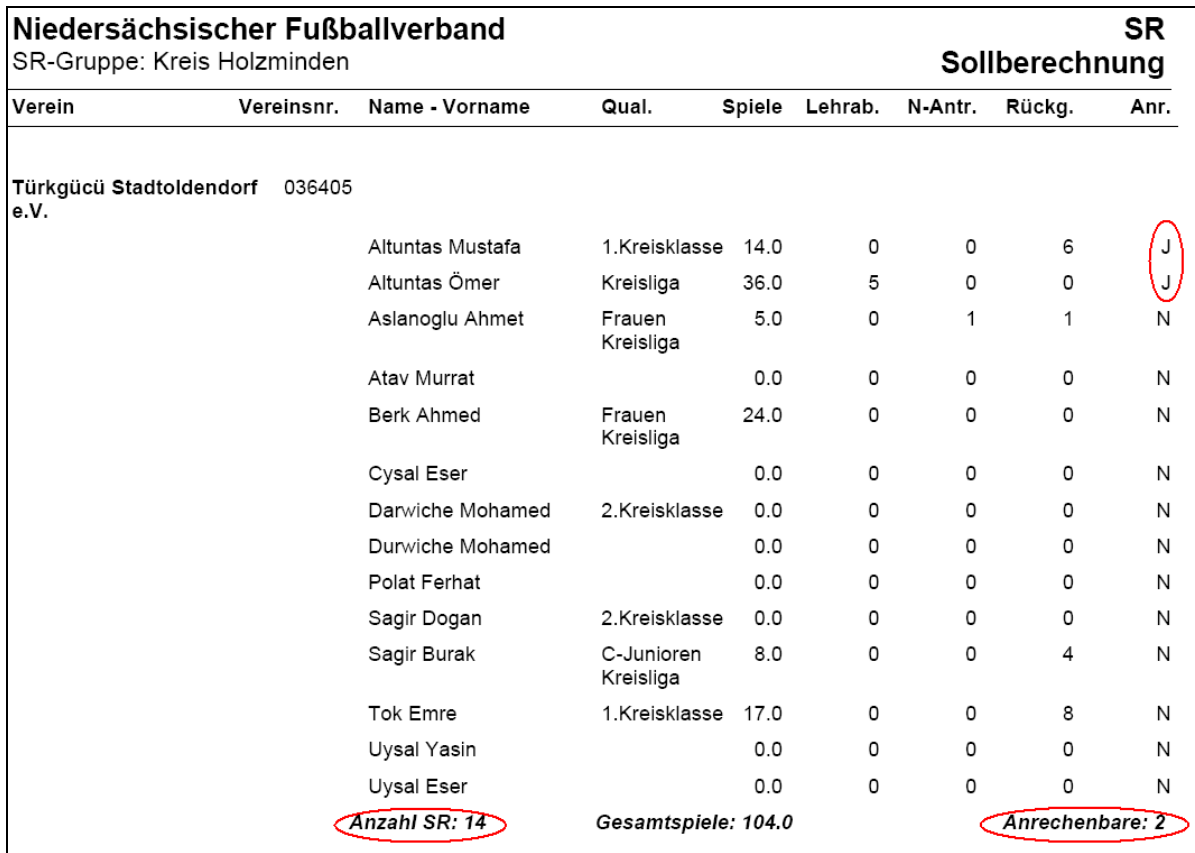

**Bild 10: Report "Schiedsrichter-Sollberechnung"** 

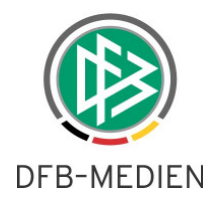

Der Ihnen bereits bekannte Report "Schiedsrichter je Verein" bleibt übergangsweise erhalten.

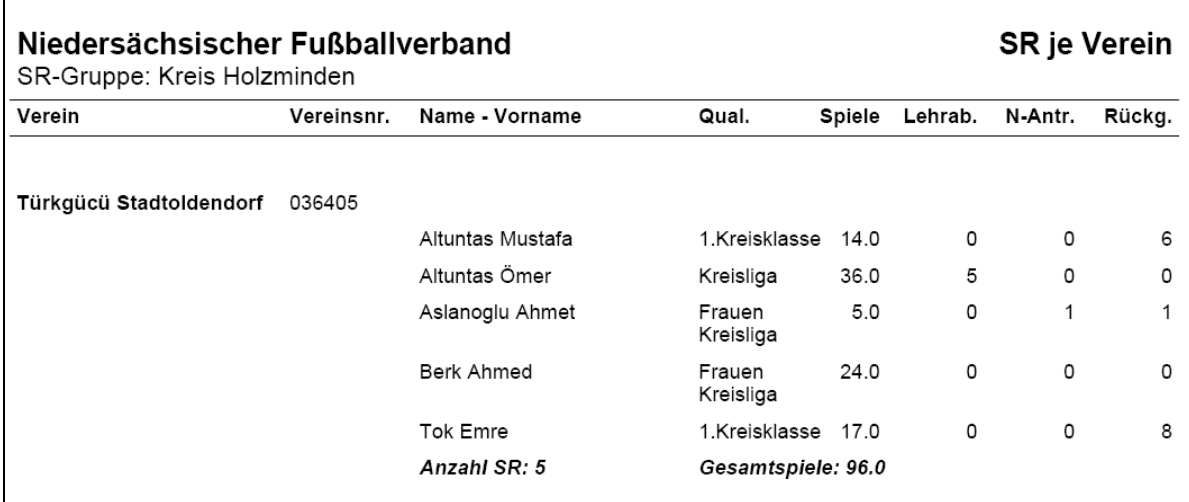

**Bild 11: Report "Schiedsrichter je Verein"** 

# **2.5 Änderungen außerhalb der Meldefenster**

Schiedsrichterverwalter des Landesverbandes können auch nach Ablauf des Meldefensters Korrekturen vornehmen. Sie erhalten dann alle Schiedsrichter-Stammgebiete (über Filter "Stammgebiet") vorgeblendet, wovon Sie immer genau eines auswählen und bearbeiten können.

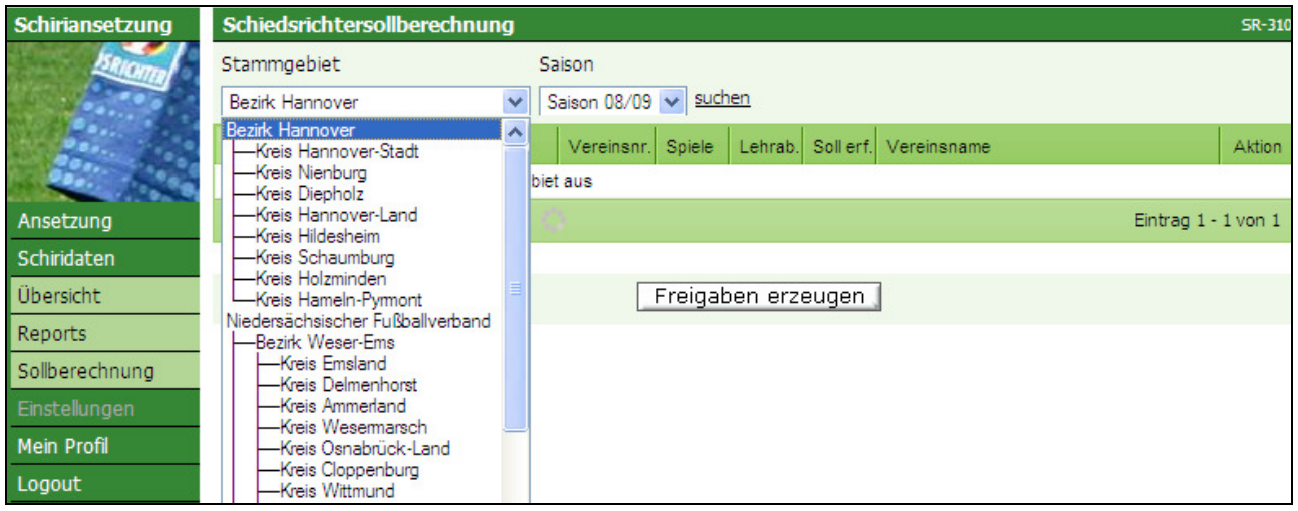

**Bild 12:** Unterpunkt "Schiedsrichtersollberechnung" – Filtermöglichkeiten eines Schiedsrichterverwalters im Landesverband (SR-310)

Danach verfahren Sie wie unter Punkt 2.1 beschrieben.

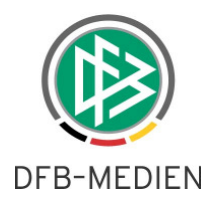

# **3. Mandantenspezifische Einstellungen**

Die mandantenspezifischen Einstellungen sind nicht an der Oberfläche zu pflegen und nur über den jeweiligen Landesverband einzustellen (Info des Administrators bzw. Schiedsrichterverantwortlichen des Landesverbandes an DFB-Medien).

Jeder Landesverband muss – um die neue Funktion nutzen zu können – folgende Einstellungen vornehmen lassen:

- Berechnung nach "Kalenderjahr" oder "Saison"
- Anzahl der "Pflicht-Spiele"
- Anzahl Teilnahme an "anrechenbaren Lehrabenden"
- Meldezeitraum/Meldefenster

Zum Produktionstermin (Version 2.6.1 am 07.05.2009) sind folgende Werte für alle Landesverbände gesetzt:

- **Kalenderjahr: nein**
- **Anzahl Spiele: 15**
- **Anzahl Lehrabende: 15**
- **Meldefenster von: 15.05.2009**
- **Meldefenster bis: 30.07.2009**
- **Meldesaison: 08/09**

Eine entsprechende Abfrage der Landesverbände erfolgt mit der Versendung dieser Freigabemitteilung.

#### **Meldezeitraum/Meldefenster**

Der Meldezeitraum wurde – zur Einführung dieser Funktion – vom 15.05.2009 bis 30.07.2009 festgelegt. Jeder Landesverband kann diesen Meldezeitraum für sich bestimmen (siehe "Mandantenspezifische Einstellungen).

Landesverbände, die ihr Schiedsrichtersoll nach dem Kalenderjahr berechnen, müssen dies ebenso in den mandantenspezifischen Einstellungen ändern.

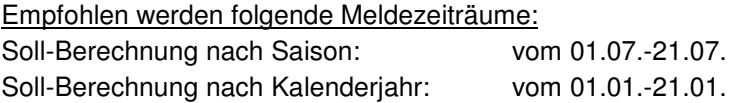

**Die Verantwortlichen der Landesverbände stimmen sich mit ihrem Administrator ab, der die entsprechenden und für den gesamten Landesverband gültigen Werte über DFB-Medien einstellen lässt.**